## **COMUNICADO – DAA**

## **Procedimentos – Aquisição Almoxarifado Virtual**

O Contrato do Almoxarifado Virtual visa eliminar o estoque físico do campus, portanto os setores que necessitarem de materiais, que não temos disponíveis em estoque (verificar lista de itens no SUAP – Almoxarifado), poderão realizar pedidos de aquisição, através do procedimento descrito abaixo:

1. Verificar se o item desejado consta na planilha e realizar a indicação do setor e a quantidades necessárias:

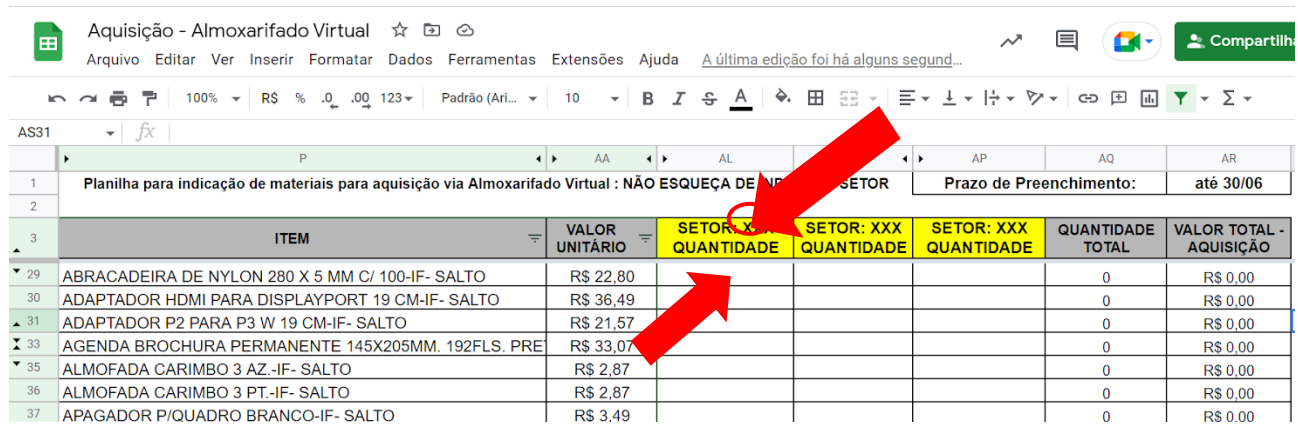

## **Link de acesso à planilha:**

https://docs.google.com/spreadsheets/d/192QlR9VYfvZNBNRICThAh2Hj-PJqZz9HAI [Jqic9ccA/edit#gid=927604817](https://docs.google.com/spreadsheets/d/192QlR9VYfvZNBNRICThAh2Hj-PJqZz9HAI_Jqic9ccA/edit#gid=927604817)

(O acesso deverá ser realizado através do e-mail instucional)

No final da planilha deverá ser indicada a justificativa da aquisição:

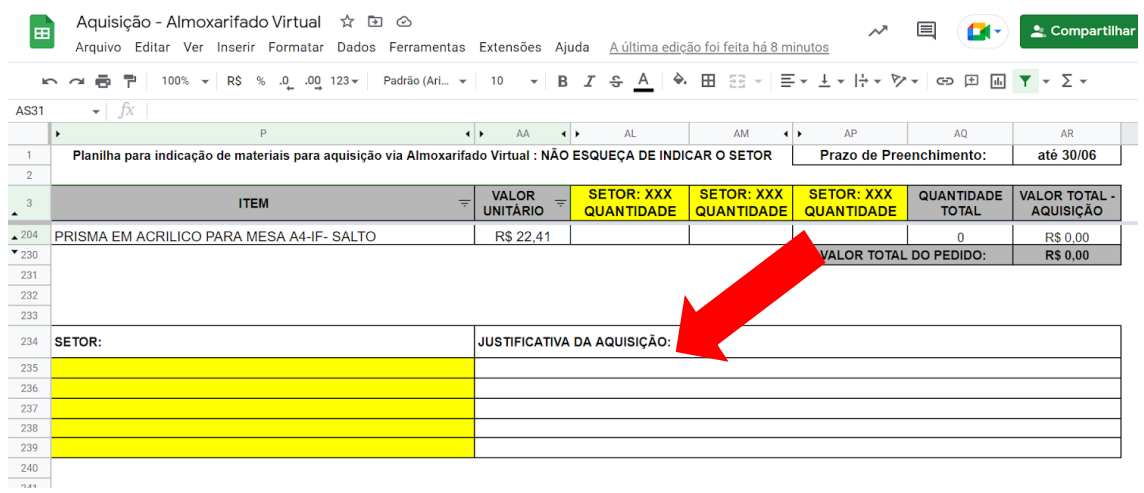

- 2. A planilha ficará disponível para indicação durante o mês todo, "fechando" no úlmo dia. A CAP compilará os dados e encaminhará a DAA para aprovação. Caso aprovados, os pedidos referentes a junho serão enviados à empresa até 15/07. Ex: A planilha de junho ficará aberta de 01 a 30/06 para os pedidos, que se aprovados, serão realizados até 15/07. A planilha de julho ficará aberta de 01 a 31/07 para os pedidos, que serão enviados até 15/08, e assim, sucessivamente.
- 3. A CAP ficará responsável pelo acompanhamento e recebimento dos pedidos e informará o setor por e-mail quando for liberada a retirada do material.
- 4. É possível a inclusão de itens que não estão na planilha. Para isso, o requisitante deverá realizar a pesquisa de preços de acordo com a IN 73/2020 (https://www.in.gov.br/en/web/dou/-/instrucao-normativa-n-73-de-5-de-agosto[de-2020-270711836\)](https://www.in.gov.br/en/web/dou/-/instrucao-normativa-n-73-de-5-de-agosto-de-2020-270711836) e mandar por e-mail, juntamente com a descrição detalhada do item para análise.

**E-mail para envio do orçamento e descrição:** [renata.bryan@autopel.com](mailto:renata.bryan@autopel.com)